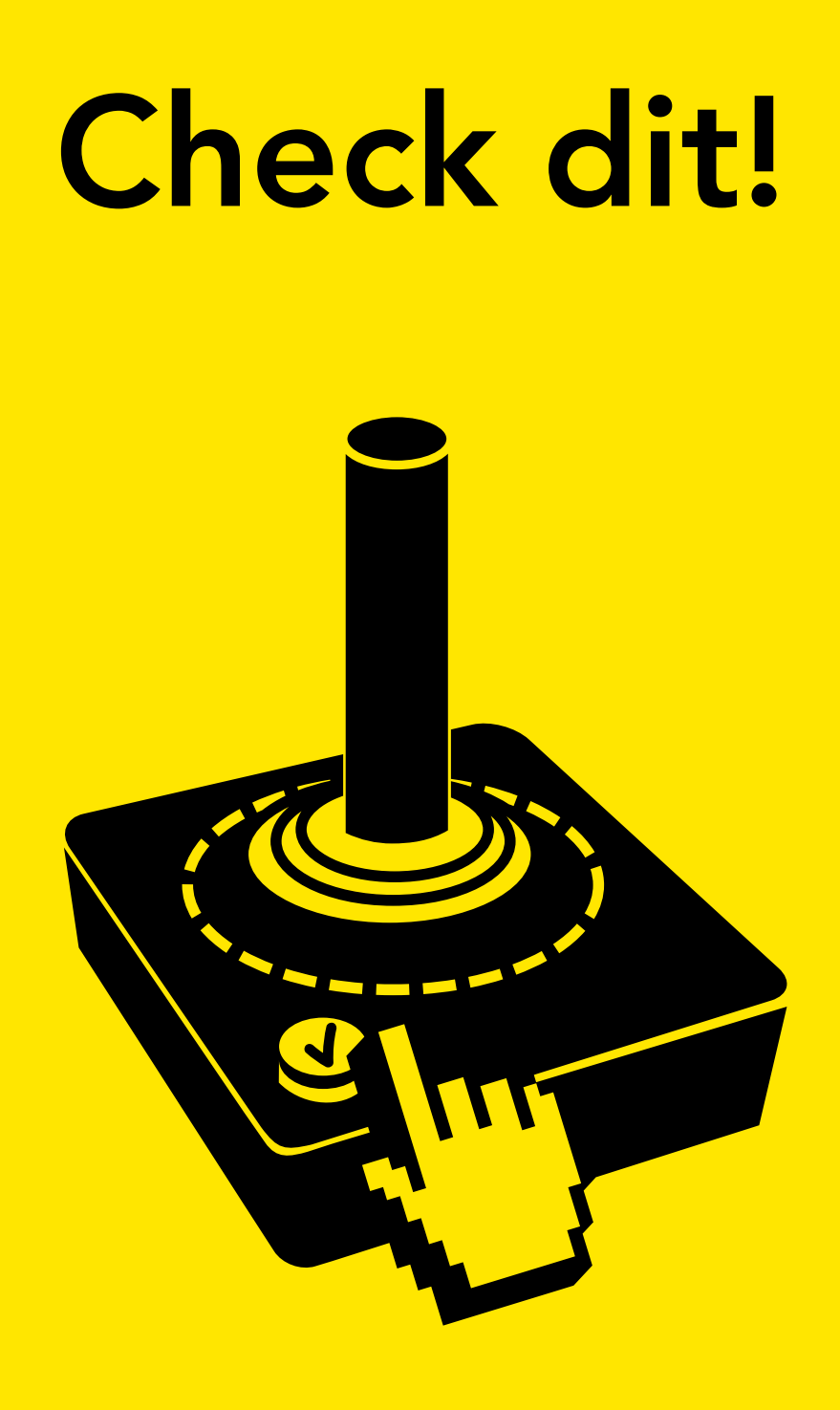

### Checken of afvinken?

Er bestaat een lijst met formele eisen voor digitale toegankelijkheid. Feitelijk een cadeautje: ze geven richting aan hoe je kwalitatieve producten en diensten maakt. Voor iedereen.

Voor, tijdens en na werken aan toegankelijkheid wil je controleren wat het gebruikers oplevert. Onderzoeken doe je dus niet alleen om toegankelijkheid te bewijzen.

Kwestie van de checklist langs lopen, eisen afvinken en klaar is Kees? Neuh. Onderzoeken of je website, app of e-book voldoet vraagt om een structurele aanpak en kennis. Even formeel checken is er dus niet bij.

Wat ook kan: op een speelse manier een indruk krijgen van toegankelijkheid. Alleen of samen. Check dit: wat gebeurt er als je je verplaatst in een gebruiker met een beperking? Weet je ook eens wat het is.

### Inhoud

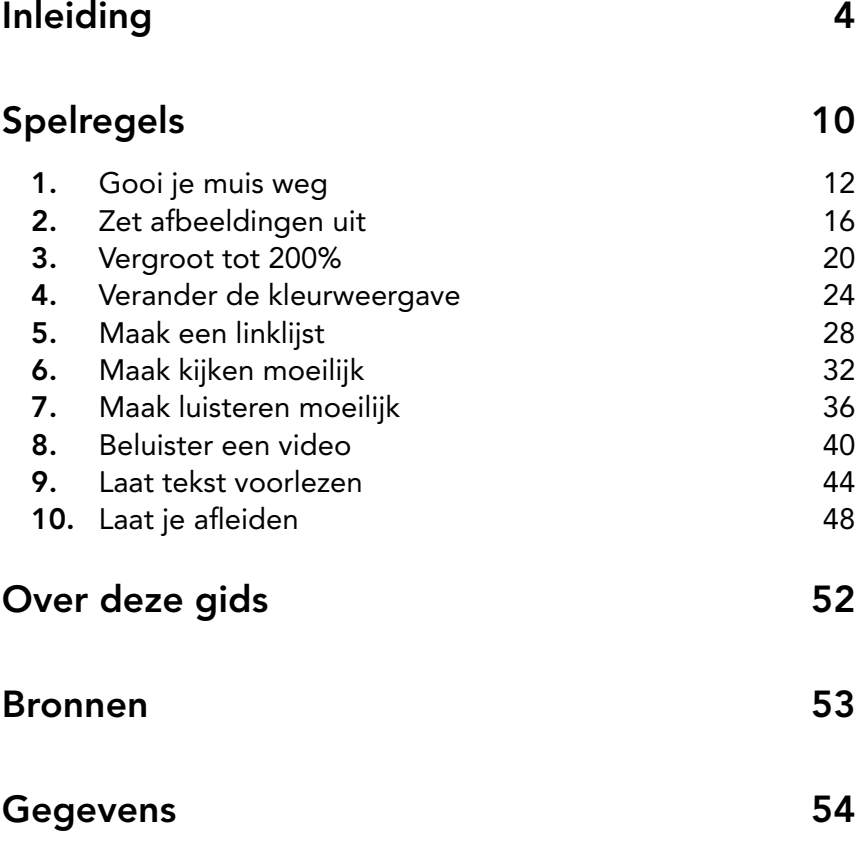

## <span id="page-3-0"></span>Inleiding

Informatie toegankelijk maken = gebruik mogelijk en makkelijk maken. Voor iedereen. Is je publicatie waarneembaar, bedienbaar en begrijpelijk? En werkt deze ook nog eens goed samen met een browser, reader en hulptechnologie? Dan publiceer je inclusief en kan iedereen meedoen. En het levert nog goede gebruikservaringen op ook. Mooie bonuspunten dus!

### Inclusief publiceren

Inclusief publiceren begint bij bewustwording. Maar daarna volgt al snel stap voor stap bouwen aan bekwaamheid en kennis. Gelukkig zijn er richtlijnen voor digitale toegankelijkheid. Die helpen. Ze beschrijven tot in detail hoe je digitale producten en diensten toegankelijk maakt. Zelf draai je aan de knoppen. Bijvoorbeeld door tekst en achtergrond een goed kleurcontrast te geven. Want dan kan iedereen de inhoud beter waarnemen en onderscheiden. Zelfs voor gedrukte informatie is deze richtlijn nuttig.

### Standaarden

Eerlijk is eerlijk: standaarden voor digitale toegankelijkheid zijn geen vrolijke lectuur voor het slapen gaan. Ze dienen dan ook als naslagwerk. En als autoriteit. Ook voor wetgeving. Want de eisen in de standaard bieden de meetlat waaraan je wettelijk moet voldoen.

Voor websites zijn ze vastgelegd in de internationale standaard 'Web Content Accessibility Guidelines' (WCAG). Voor EPUB staan ze in de standaard 'EPUB accessibility'. Handig om te weten: het leeuwendeel van de eisen voor EPUB is hetzelfde als voor websites, namelijk WCAG.

Goed beschouwd zijn de richtlijnen en eisen cadeautjes voor uitgevers en makers van digitale informatie. Met deze gratis adviezen kun je betere producten en diensten maken en de gebruikswaarde vergroten. En met inclusief publiceren bereik je meer gebruikers. Inclusief publiceren kent dan ook alleen maar winnaars.

### Checken of afvinken?

Maar hoe weet je nou of je inspanningen leiden tot toegankelijke publicaties, producten en diensten? Je wilt natuurlijk wel even checken of alles goed werkt. Is de digitale informatie inderdaad waarneembaar, bedienbaar en begrijpelijk? En is het echt robuust: functioneert het goed met browsers, readers en hulptechnologie?

Het doel van checken is niet zozeer het eisenlijstje afvinken. Ja, het is nodig om te laten zien dat je aan wettelijke eisen voldoet. En dan moet je inderdaad deze nuttige checklist aflopen. Zo blijf je 'in control'.

Maar afvinken garandeert nog geen goede gebruikservaringen. Is er een beeldbeschrijving bij een informatieve afbeelding? Ja, check! Maar als die beschrijving de inhoud niet begrijpelijk beschrijft? Fail!

Doe je de dingen goed? Dan ook de goede dingen doen! Controleren doe je daarom vooral vanuit de invalshoek van gebruikers, echte mensen. Met als doel betere producten en diensten te leveren. Daar komen we zo op.

### Momenten

Toegankelijkheid onderzoeken doe je op verschillende momenten. Niet alleen vlak voor oplevering en publicatie. Dat is soms te laat. Slim dus om al te checken tijdens het produceren en na veranderingen. Dat voorkomt onnodige kosten achteraf.

### Methodes

Toegankelijkheid onderzoeken kan op verschillende manieren.

- Voor een officieel bewijs van toegankelijkheid moet je een uitgebreid onderzoek (laten) doen. Dat vraagt om deskundigheid, vaardigheid en een vaste werkwijze. Ook het verslag moet volgens eisen. Dat is maar goed ook. Wel zo handig dat iedereen op dezelfde manier verslag doet. Dan kun je de toegankelijkheid bij websites en e-books tenminste met elkaar vergelijken.
- Een snelle inspectie kan ook. Een deskundige vertelt je wat de aandachtspunten zijn en welke problemen je moet oplossen. Maar het rapport is geen officieel bewijs.
- Checkers zijn goede hulpmiddelen: ze helpen je. Maar automatisch checken is geen vervanging voor een onderzoek. Dat blijft mensenwerk.
- Evalueren met gebruikers en hulptechnologie zorgt voor inzichten, begrip en bewustwording. Gebruikers van hulptechnologie zijn de echte deskundigen. Samen zie je letterlijk wat goed werkt. Dat voelt goed.
- Even checken kan ook. Maar hooguit voor een indruk en als vinger aan de pols.

### Meten is weten (als je weet wat je meet)

Hoe betrouwbaar zijn verschillende checks eigenlijk? Dat ligt er aan. Onderzoeken zijn uiteraard betrouwbaar als ze met deskundigheid en correct zijn gedaan. Een paar voorbehouden zijn er wel.

- Bij websites gaat het om een steekproef met kenmerkende pagina's. Bijvoorbeeld de homepage, een pagina met een formulier. In theorie kunnen er op andere pagina's of achter een inlogscherm nog problemen zijn. Toch is die kans klein bij uitgebreide inspecties. Een inspectie bij e-books betreft wel de volledige publicatie.
- Automatische checkers ontdekken een klein percentage van de problemen. Ook geven verschillende checkers bij eenzelfde website soms verschillende resultaten. Toch zijn dit nuttige hulpmiddelen. En check dit: ze dienen ook als leermiddel. Ze leggen problemen en mogelijke oplossingen uit.
- Websites veranderen regelmatig. Bij een website is het onderzoek dan ook een momentopname. E-books en documenten blijven lange tijd hetzelfde. Het verslag geldt dan voor die ene uitgave.

### Mensen laten weten

Na het meten wil je het de wereld laten weten. Misschien omdat het formeel moet. Maar vooral om je gebruikers te informeren over de mate van toegankelijkheid. Dan kunnen ze producten vergelijken en een keuze maken. Ook weten ze wat ze mogen verwachten.

Wat zou je kunnen doen met het bewijs van toegankelijkheid?

- Op een website publiceer je een verklaring van toegankelijkheid. Overheidsinstanties zijn dit al verplicht. Ze gebruiken daarvoor een sjabloon.
- E-books moeten in de toekomst informatie over toegankelijkheid toevoegen aan de boekgegevens. In een samenvatting staat hoe toegankelijk het e-book is.

### Machines laten weten

Zoekmachines zijn 'blind' en daarom blij met toegankelijke websites. Met onder meer beeldbeschrijvingen, betekenisvolle linknamen en een duidelijke structuur laat je ze de inhoud weten. En webwinkels en catalogi zijn blij met boekgegevens over toegankelijkheid die ze kunnen laten zien.

## <span id="page-9-0"></span>Spelregels

Deze gids bevat 10 spelregels. Je krijgt op een speelse manier een indruk van toegankelijkheid. Voor formele toetsing zijn uitgebreide manieren van onderzoeken vereist.

Met deze spelregels kruip je in de huid van een gebruiker met een beperking. Voor hen is toegankelijkheid echter geen spelletie, maar een serieuze aangelegenheid.

Je kunt de spelregels individueel uitvoeren. Samen met anderen is gezelliger. Kun je meteen kijken welk level die ander haalt. Ervaringen delen geeft bovendien nog meer inzicht.

We gebruiken meestal websites als voorbeeld. Die zijn namelijk ruim en makkelijk voorhanden. Met wat fantasie en handigheid zijn de spelregels ook toepasbaar op e-books, apps en digitale publicaties.

Er valt niets te winnen. Alhoewel, toegankelijkheid valt bij alle gebruikers in de prijzen. En die weet je daarmee voor je te winnen.

Spelregels / 11

<span id="page-11-0"></span>Wat gebeurt er als ik de muis niet kan gebruiken?

# 1.

### Gooi je muis weg

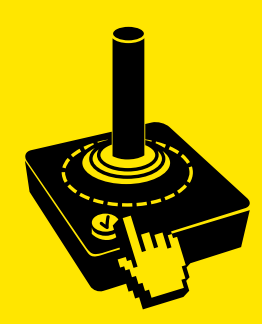

Gooi je muis weg / 13

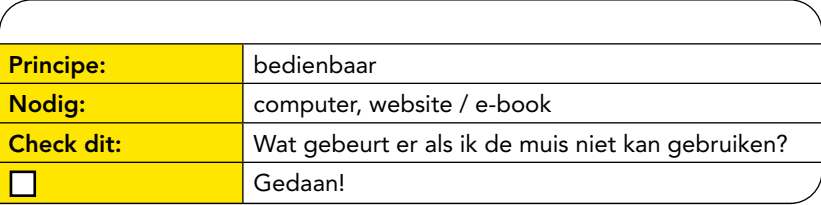

### Spelregel

Gooi je muis weg. Of die van je collega. Afblijven van het aanraakvlak (touchpad). Je zult het alleen met de toetsen moeten doen.

### Spelomgeving

Op je scherm staat een website. Je begint in het veld met het webadres.

### Speelwijze

Blader nu door de digitale informatie met de volgende toetsen.

- Ga met de Tabtoets vooruit, met Shift + Tab achteruit.
- Ga met de pijltjestoetsen door keuzemenu's.
- Met Escape sluit je dialoogvensters en schermen die opspringen.

### Check dit

Wat zijn de antwoorden op de volgende vragen?

- Op welke plekken kun je komen?
- Hoe goed werkt de bediening met toetsen?
- In welke volgorde ga je door de informatie?
- Kun je zien waar je met de toetsen terecht komt?

### Punten

Er valt wat te winnen. Hiermee scoor je punten.

- $\checkmark$  De volgorde is betekenisvol en logisch. Met een muis klik je op de plek die je visueel selecteert. Maar met toetsen kom je alleen op de plekken in de vastgelegde volgorde: na elkaar dus.
- $\checkmark$  De bediening kent geen vastlopers. Toetsbediening op een plek gevangen houden maakt verdere bediening onmogelijk.
- $\checkmark$  Je kunt zien waar je bent. Met toetsen spring je van plek naar plek. Die positie moet een duidelijke focus en zichtbaar kader hebben.
- $\checkmark$  Blokken overslaan is mogelijk. Bijvoorbeeld veel onderdelen in het hoofmenu. Handig als je meteen naar de inhoud kunt springen.

### **Winnaars**

- Mensen met een visuele beperking Ze gebruiken alleen het toetsenbord voor de bediening. Ook voor hulptechnologie bestaan speciale toetsencombinaties.
- Mensen met een motorische beperking

Bediening met fjngevoelige bewegingen van de muis is soms lastig. Mensen met bijvoorbeeld RSI, reuma of parkinson gebruiken daarom liever toetsen of aangepaste muizen.

• Mensen die veel moeten typen Wie veel moet typen gebruikt liever toetsen dan de muis. Of wisselt beide af. Dat werkt prettiger en sneller.

<span id="page-15-0"></span>Wat gebeurt er als ik de afbeeldingen niet zie?

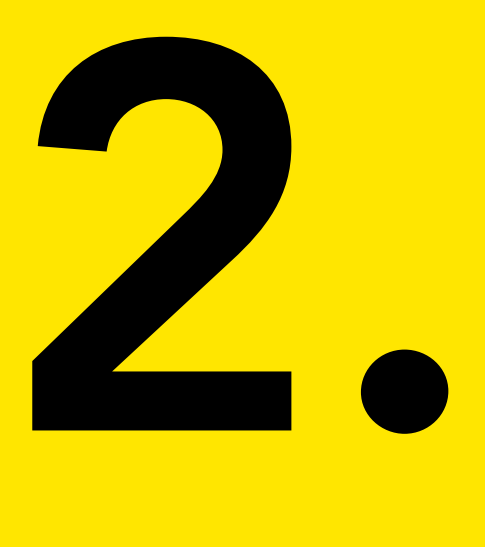

### Zet afbeeldingen uit

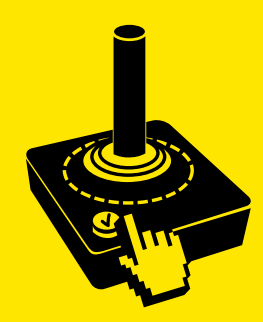

Zet afbeeldingen uit / 17

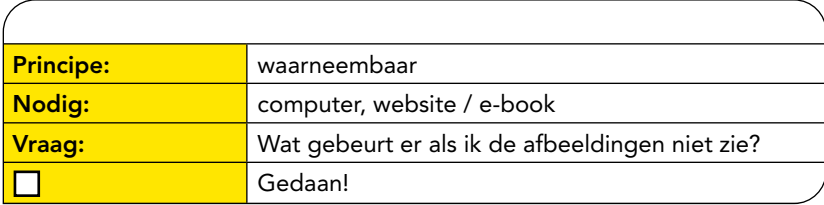

### Spelregel

Zet de afbeeldingen in je browser uit. Dat doe je bij instellingen. Je zult het moeten doen zonder de informatie in de afbeeldingen. Te lastig? Cheaten in de speelwijze mag.

### Spelomgeving

Op je computerscherm staat een website met veel afbeeldingen. De afbeeldingen in je browser zijn uitgeschakeld.

### Speelwijze

Blader door een paar websites. Zet tussentijds het tonen van afbeeldingen aan en vergelijk. Vals spelen? Kopieer en plak informatieve afbeeldingen in een Word-bestand. Klik op de afbeelding. Kijk bij afbeeldingsopmaak naar de beeldbeschrijving. Die noemen we alternatieve tekst.

### Check dit

Wat zijn de antwoorden op de volgende vragen?

- Welke visuele informatie mis je als je niet kunt zien?
- Hoe goed begrijp je alle informatie van de website?
- Wat zegt de alternatieve tekst?
- Zie je onverwachte, zelfs vreemde alternatieve teksten?

### Punten

Er valt wat te winnen. Hiermee scoor je punten.

- $\checkmark$  Afbeeldingen hebben een **beschrijving**. Verschijnt er een tekstalternatief in plaats van de niet getoonde afbeelding? Dan staat er in de code een beeldbeschrijving bij de afbeelding.
- $\checkmark$  De alternatieve tekst is inhoudelijk. Geeft deze de inhoud weer? Of is het slechts een opsomming van voorwerpen in de afbeelding? Of is het bijvoorbeeld niet meer dan een bestandsnaam?
- $\checkmark$  Decoratieve afbeeldingen hebben geen beeldbeschrijving. Deze informatie is niet functioneel. Dus misbaar.

#### Winnaars

• Mensen met een visuele beperking Ze kunnen de afbeelding niet (goed) waarnemen. Tenzij er een alternatieve tekst staat in de eigenschappen van de afbeelding. Die kunnen ze met een computerstem beluisteren of met een brailleleesregel voelen.

#### • Zoekmachines

Zoekmachines zijn 'blind': ze kunnen (nog) niet goed zien wat in een afbeelding staat. Ze zijn blij met de alternatieve tekst. Die gebruiken ze namelijk om zoekresultaten te maken en te scoren.

<span id="page-19-0"></span>Wat gebeurt er als ik de inhoud vergroot tot 200%?

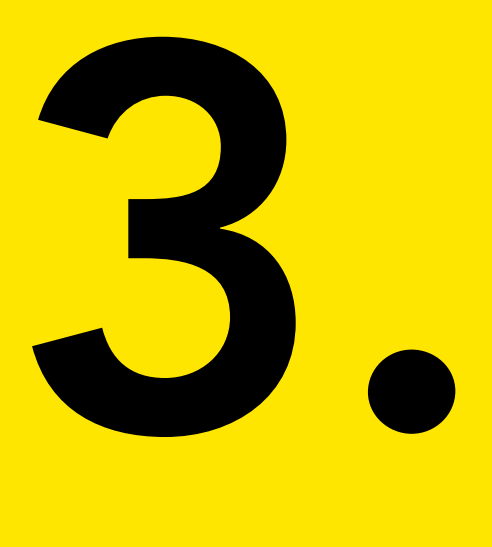

### Vergroot tot 200%

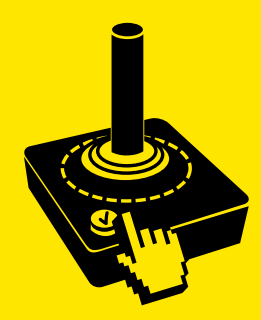

Vergroot tot 200% / 21

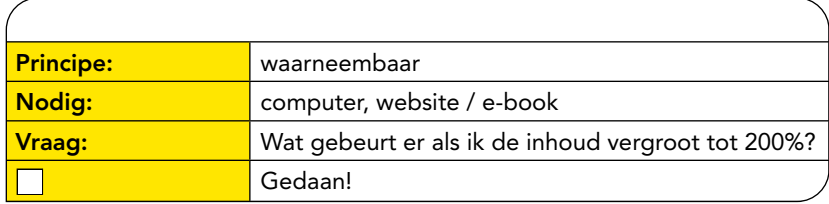

### Spelregel

Vergroot de pagina tot 200%. Of doe eens gek: tot 400%. Gebruik bijvoorbeeld de combinatie Control en het wieltje van de muis. Die mag je dus weer gebruiken!

### Spelomgeving

Op je computerscherm staat een website. Ook goed: een e-book of een PDF. Je hebt de inhoud vergroot tot 200%.

### Speelwijze

Lees nu de webpagina of het e-book. Blader ook naar andere pagina's.

### Check dit

Wat zijn de antwoorden op de volgende vragen?

- Welke informatie blijft op het scherm in beeld?
- Hoe goed zie je waar je bent?
- Hoe ziet de opmaak er nog uit?
- Wat gebeurt er met de kwaliteit van afbeeldingen?

### Punten

Er valt wat te winnen. Hiermee scoor je punten.

- $\checkmark$  Na vergroten is **horizontaal scrollen** niet nodig om alles te zien. De inhoud volgt automatisch de grootte van het scherm. Is scrollen wel nodig? Dan is de opmaak 'bevroren' en verdien je geen punten.
- $\checkmark$  Na vergroten blijft de opmaak hetzelfde. Lopen afbeeldingen en tabellen niet door teksten heen? Dan past de opmaak zich goed aan.
- $\checkmark$  Afbeeldingen blijven scherp. Korrelige afbeeldingen zijn na vergroten namelijk niet goed waar te nemen.

#### **Winnaars**

• Mensen met een vorm van slechtziendheid Wie zeer slecht ziet zal hulptechnologie gebruiken. Daarmee valt de inhoud zeer sterk te vergroten. Na 200% vergroten kan dus veel informatie buiten beeld verdwijnen. Past de inhoud zich na vergroten aan? Dan blijft alle inhoud op het scherm. Ook op kleine schermen.

#### • Alle gebruikers

Wel eens een document op je smartphone proberen te lezen? Gaat het vergroten dan goed? Bijvoorbeeld bij een PDF. Prettig voor iedereen als de inhoud zich automatisch aanpast aan je schermgrootte en ingestelde lettergrootte. <span id="page-23-0"></span>Wat gebeurt er als ik de kleuren niet goed zie?

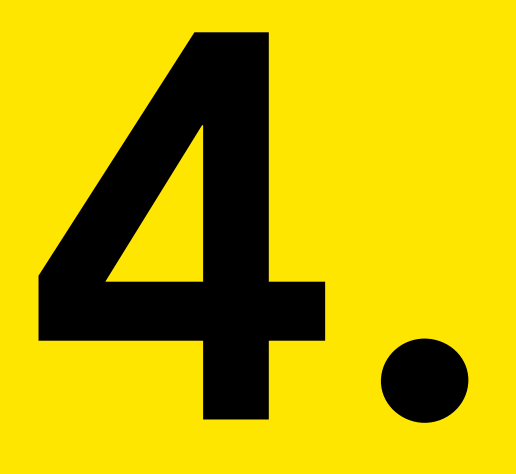

### Verander de kleurweergave

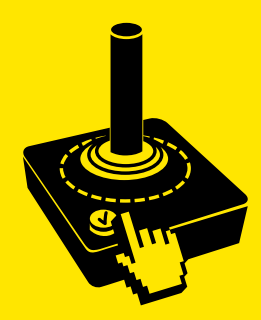

Verander de kleurweergave / 25

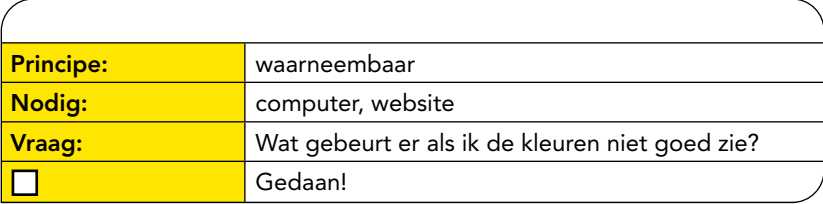

### Spelregel

Verander op je computer de kleurweergave. Bij instellingen voor toegankelijkheid kies je een andere weergave. Zet kleurflters uit en kijk in grijstinten. Of kies voor hoog contrast. Doe eens gek: keer de kleuren om.

### Spelomgeving

Op je computerscherm staat een website met kleurrijke pagina's. Je hebt een andere kleurweergave ingesteld.

### Speelwijze

De kleurweergave is uitgezet of veranderd. Gebruik een zoekmachine om kleurrijke landkaarten en grafieken te vinden. Bekijk deze.

### Check dit

Wat zijn de antwoorden op de volgende vragen?

- Kun je alle informatie in kleur nog onderscheiden?
- Kun je nog zien wat een link of knop is?
- Zijn landkaarten en diagrammen nog steeds begrijpelijk?

### Punten

Er valt wat te winnen. Hiermee scoor je punten.

- $\checkmark$  Kleur is niet de enige manier om iets duidelijk te maken. Bijvoorbeeld in een online formulier. Zowel het rode kader als een tekst vertellen waar en wat verkeerd ging. En blauwe links in de tekst zijn daarom onderstreept.
- $\checkmark$  Kleurrijke landkaarten en grafieken blijven begrijpelijk. Bijvoorbeeld omdat kleuren in de weergave zijn aangevuld met tekst, zoals percentages en namen. Ook lijnen, tekens en patronen helpen onderscheid te maken.

### Winnaars

• Mensen met een vorm van kleurenblindheid Kleurenblinden zijn niet blind voor kleuren: ze zien sommige kleuren wel of niet goed. Belangrijk dus dat ze niet afhankelijk zijn van kleur om inhoud te begrijpen.

4

<span id="page-27-0"></span>Wat gebeurt er als ik alleen de linktekst zie?

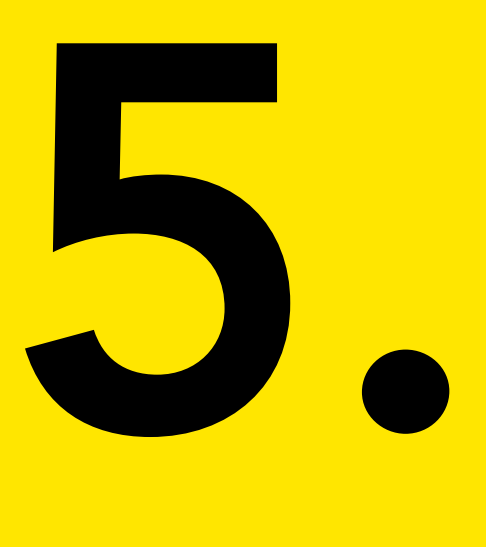

### Maak een linklijst

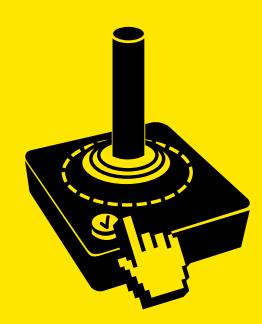

Maak een linklijst / 29

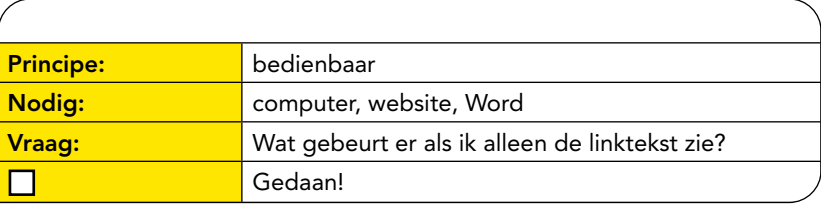

### Spelregel

We maken een linklijst. Selecteer de inhoud van een webpagina (Control + A). Kopieer de inhoud (Control + C) en plak deze in een Word-bestand (Control + V). Gooi alle tekst en afbeeldingen weg. Bewaar alleen de links.

### Spelomgeving

Op je computerscherm staat een Word-document met alleen maar links.

### Speelwijze

Lees alle linkteksten. Beter nog: laat iemand anders de linkteksten lezen.

### Check dit

Wat zijn de antwoorden op de volgende vragen?

- Wat belooft de linktekst te gaan doen?
- Hoe duidelijk is het doel van de link?
- Hoe betekenisvol zijn de linkteksten?
- Welke linktekst komt vaker voor?
- Hoe lang zijn de linkteksten?

### Punten

Er valt wat te winnen. Hiermee scoor je punten.

- $\checkmark$  Linkteksten zijn begrijpelijk. 'Klik hier' en 'lees verder' zeggen niks. 'Agenda' is wel betekenisvol. Een volledig webadres is voor iedereen onleesbaar. Ook voor computerstemmen.
- $\checkmark$  De linktekst klopt met het doel. De tekst belooft wat hij doet.
- $\checkmark$  De linktekst is **kort**. Een linktekst als 'Klik hier voor het downloaden van het dossier inclusief publiceren in PDF formaat' is frustrerend lang. Compacter is dossier inclusief publiceren (PDF).
- $\checkmark$  Onderstreepte tekst is altijd een link. Tekst benadrukken met onderstrepen is daarom verwarrend.

### Winnaars

• Mensen die blind of zeer slechtziend zijn Ziende mensen vinden met hun ogen de links op een pagina. Mensen die blind of zeer slechtziend zijn gebruiken hulptechnologie. Daarmee navigeren ze naar links zonder de context te lezen.

#### **Zoekmachines**

Zoekmachines zijn net voorleessoftware. Ze zetten links op een rijtje. Betekenisvolle linkteksten zijn dus effectief voor zoekresultaten.

#### • Alle gebruikers

Duidelijke linkteksten nodigen uit tot klikken. Ze zijn makkelijker te lezen. Zeker als ze kort zijn.

<span id="page-31-0"></span>Wat gebeurt er als ik de inhoud moeilijk kan zien?

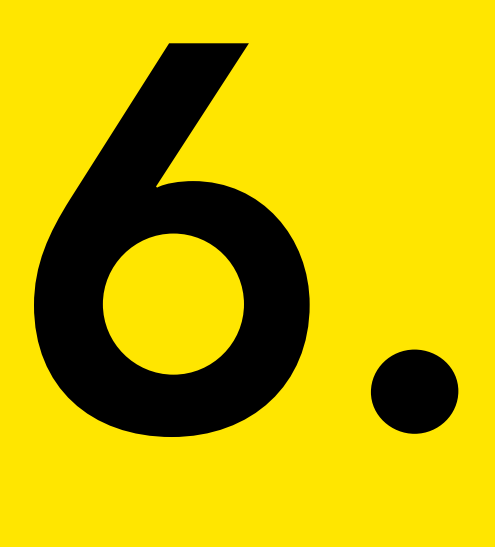

### Maak kijken moeilijk

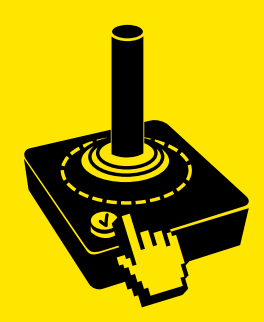

Maak kijken moeilijk / 33

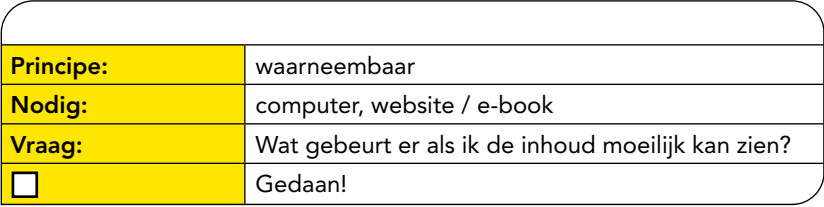

### Spelregel

Maak kijken moeilijk. Zet je computerbril af. Of die van je collega op. Gebruik een zonnebril en plak delen af. Plak huishoudfolie over je scherm. Ga in de felle zon staan met je tablet of smartphone. Alles mag.

### Spelomgeving

Je hebt lezen van het scherm moeilijk gemaakt. Op je computer staat een website of e-book.

### Speelwijze

Blader door de website of het e-book. Lees de tekst en bekijk de afbeeldingen.

### Check dit

Wat zijn de antwoorden op de volgende vragen?

- Hoe goed is de inhoud op het scherm nog te onderscheiden?
- Welke teksten zijn goed te lezen tegen de achtergrondkleur?
- Wat kun je doen om de weergave te verbeteren?

### Punten

Er valt wat te winnen. Hiermee scoor je punten.

- $\checkmark$  Tekst is duidelijk te onderscheiden. Dat lukt als er voldoende kleurcontrast is tussen tekst en achtergrond. Het minimum is 4.5 : 1. Contrast kun je namelijk meten.
- $\checkmark$  Instellingen voor een andere weergave werken. Je kiest bijvoorbeeld zelf de kleur van tekst en achtergrond. Of een grotere letter en een ander lettertype. Of instellingen voor afstand tussen tekst.
- $\checkmark$  Aanpassen van de weergave lukt. Dat kan alleen bij echte tekst, niet bij afbeeldingen van tekst. Echte tekst kun je selecteren en laten voorlezen.

#### **Winnaars**

• Mensen met een vorm van slechtziendheid Wie slecht ziet heeft baat bij een hoog kleurcontrast tussen tekst en achtergrond. Ook goed werkende instellingen om de weergave te veranderen zijn hard nodig. Bijvoorbeeld kleuren omkeren of extra hoog contrast tonen.

#### • Alle gebruikers

Een duidelijk contrast en kleurgebruik is voor iedereen prettig. Zelf de kleuren en tekstweergave kunnen kiezen zorgt voor een goede gebruikservaring.

6

<span id="page-35-0"></span>Wat gebeurt er als ik de inhoud moeilijk kan horen?

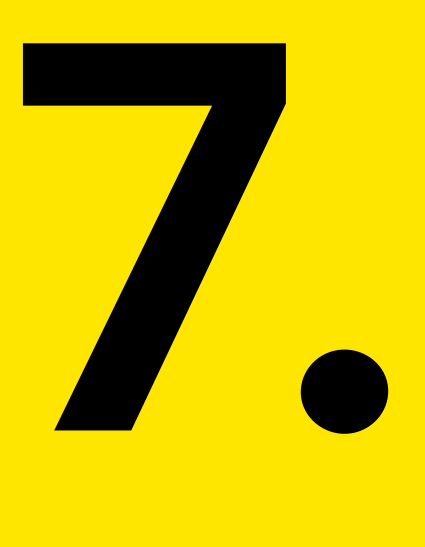

### Maak luisteren moeilijk

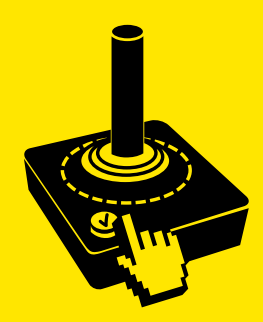

Maak luisteren moeilijk / 37

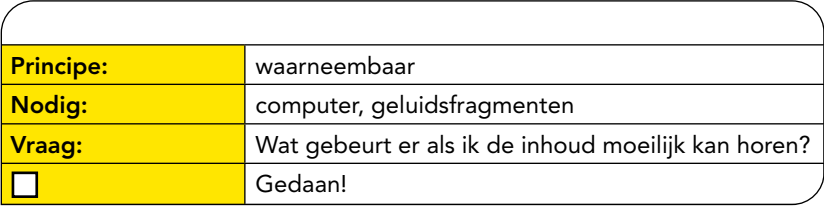

### Spelregel

Maak luisteren moeilijk. Zet je koptelefoon op, maar sluit hem niet aan. Ga naast de afzuigkap staan, zet hem op de hoogste stand. Ga op een druk kruispunt staan. Op de stoep! Verlaag het volume. Alles mag.

### Spelomgeving

Je hebt een geluidsfragment met gesproken woord geopend. Bijvoorbeeld een podcast, luisterboek of een video met een interview.

### Speelwijze

Beluister de geluidsfragmenten.

### Check dit

Wat zijn de antwoorden op de volgende vragen?

- Hoe goed versta ik het gesproken woord?
- Wat is het verschil tussen spraak en achtergrondgeluid?
- Wat kan ik doen om in mijn eigen tempo te luisteren?

### Punten

Er valt wat te winnen. Hiermee scoor je punten.

- $\checkmark$  Er is voldoende contrast tussen spraak en achtergrondgeluid. Optimaal klinkt het gesproken woord vier keer harder.
- $\checkmark$  De video heeft ondertiteling. Deze kun je aan- en uitzetten. Automatisch ondertitelen kan. Maar geeft soms rare of ongewenste teksten.
- $\checkmark$  Je hebt voldoende tijd om te luisteren. Pauzeren, stoppen en terugspoelen is makkelijk te doen.
- $\checkmark$  Tekst meelezen op het scherm maakt luisteren makkelijker.

#### Winnaars

- Mensen met een gehoorbeperking Wie slecht hoort heeft een alternatief nodig. Denk aan ondertiteling, een verslag van wat gezegd is en aan gebarentaal.
- Mensen met dyslexie of een cognitieve beperking Tekst 'ontcijferen' om te begrijpen wat er staat kost tijd en energie. Gesproken woord kan te snel gaan voor wie concentreren lastig is. Meelezen tijdens luisteren ondersteunt het begrijpen en houdt de aandacht bij de tekst.
- Alle gebruikers

Visuele alternatieven voor gesproken woord helpen iedereen. Bijvoorbeeld ondertiteling als je in een stiltecoupé zit. En tekst kunnen meelezen op het scherm is voor iedereen prettig.

7

<span id="page-39-0"></span>Wat gebeurt er als ik handelingen in een video niet zie?

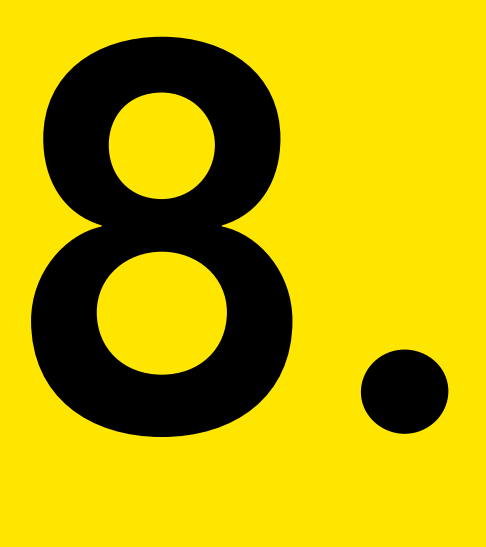

### Beluister een video

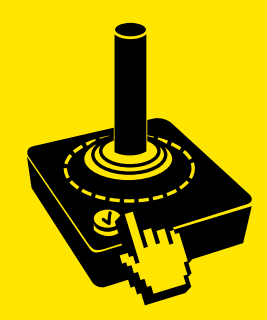

Beluister een video / 41

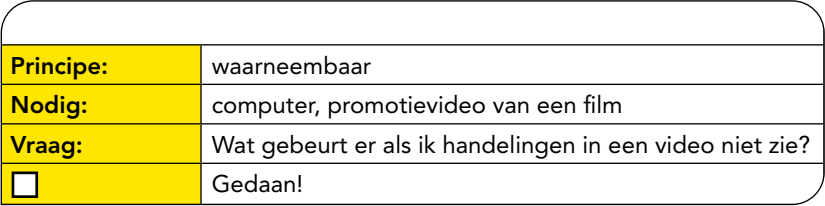

### Spelregel

Luister naar een korte video. Doe je computerscherm bijna dicht. Of draai met je rug naar het scherm. Zet je beeldscherm uit. Leg je tablet of smartphone omgekeerd neer. Alles mag. Behalve kijken naar de video.

### Spelomgeving

Je hebt een trailer van een film geopend. Voor een bonuslevel: iemand heeft dit voor je gedaan. Deze trailer heb je nog niet gezien. De flm zelf ook niet.

### Speelwijze

Start de video. Luister en geef na afloop een samenvatting. Bekijk daarna de video en maak een vergelijking.

### Check dit

Wat zijn de antwoorden op de volgende vragen?

- Wat gebeurt er volgens jou in beeld?
- Hoe goed kun je de inhoud begrijpen?
- Wat valt op na het bekijken van de video?
- Welke relevante visuele informatie heb je gemist?

### Punten

Er valt wat te winnen. Hiermee scoor je punten.

- $\checkmark$  De video heeft audiodescriptie: een gesproken beschrijving van visuele handelingen, personages en teksten in beeld. Deze klinkt tussen de dialogen en belangrijke geluiden. Gebeurt er zeer weinig in beeld? Dan is een tekstuele beschrijving voldoende.
- $\checkmark$  Met de videospeler kun je de audiodescriptie aan- en uitzetten. Voor ondertiteling (CC) is dat al gangbaar. Voor audiodescriptie (AD) is het nog zeldzaam.

#### Winnaars

- Mensen met een visuele beperking Wie niet kan zien wat er in bewegend beeld gebeurt, heeft een alternatief nodig. Bijvoorbeeld een gesproken of geschreven verslag. Dat geldt voor vooraf opgenomen beelden. Maar ook voor live gebeurtenissen, bijvoorbeeld in een stadion en theater.
- Mensen met een cognitieve beperking Sommige gebruikers hebben moeite te begrijpen wat er in beeld gebeurt en te zien valt. Een gesproken beschrijving geeft uitleg.
- Iedere gebruiker Informatie die geluid en beeld combineert is beter in het geheugen te verwerken. Leren lukt dan beter.

8

<span id="page-43-0"></span>Wat gebeurt er als ik tekst laat voorlezen?

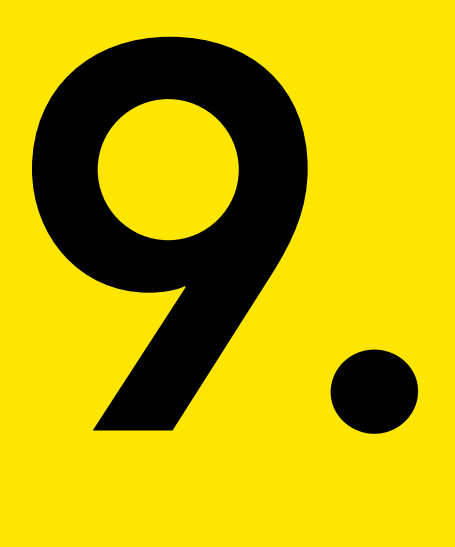

### Laat tekst voorlezen

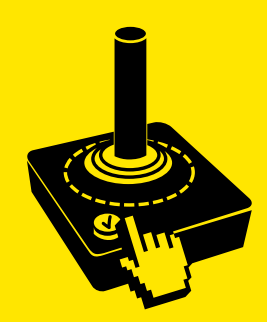

Laat tekst voorlezen / 45

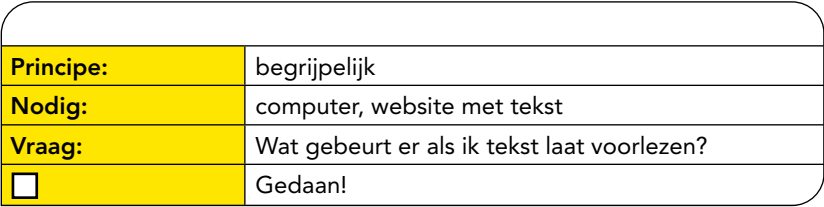

### Spelregel

Laat de tekst op het scherm voorlezen. Kies een website met een voorleesfunctie. Of gebruik de browser Microsoft Edge. Open daarin een website of PDF. Druk op F9 om het voorleesprogramma te openen.

### Spelomgeving

Je hebt in je browser een website of een PDF geopend. Je hebt een programma dat kan voorlezen.

### Speelwijze

Start het voorlezen. Voor een bonuslevel: gebruik een webpagina met teksten in verschillende talen.

### Check dit

Wat zijn de antwoorden op de volgende vragen?

- In welke volgorde leest de computerstem voor?
- Welke teksten leest de computerstem niet voor?
- In welke taal of talen klinkt de tekst?

### Punten

Er valt wat te winnen. Hiermee scoor je punten.

- $\checkmark$  De inhoud is echte tekst. Een computerstem kan een afbeelding van tekst namelijk niet voorlezen.
- $\checkmark$  De leesvolgorde klinkt logisch en is begrijpelijk. Deze komt overeen met de volgorde waarin je met de ogen zou lezen.
- $\checkmark$  De computerstem klinkt in de taal van de tekst. De taal staat dan correct in de code. Het programma begrijpt dan welke computerstem nodig is. Zijn er verschillende talen in de tekst? Je scoort extra punten als de computerstem die taalwisseling volgt.

#### Winnaars

- Mensen met dyslexie of een cognitieve beperking Sommige gebruikers hebben moeite met teksten herkennen. En met vlot en accuraat lezen. Teksten laten voorlezen ondersteunt hen.
- Mensen met een visuele beperking Zij bedienen websites en lezen teksten met hulpprogramma's zoals een schermlezer. Belangrijk dus dat de tekst in een logische volgorde en de correcte taal klinkt.
- Iedere gebruiker Computerstemmen zijn overal: in websites, besturingssystemen, readers, spraakassistenten. Het is voor iedereen prettig als het goed werkt.

<span id="page-47-0"></span>Wat ervaar ik als er afleiding is tijdens het lezen?

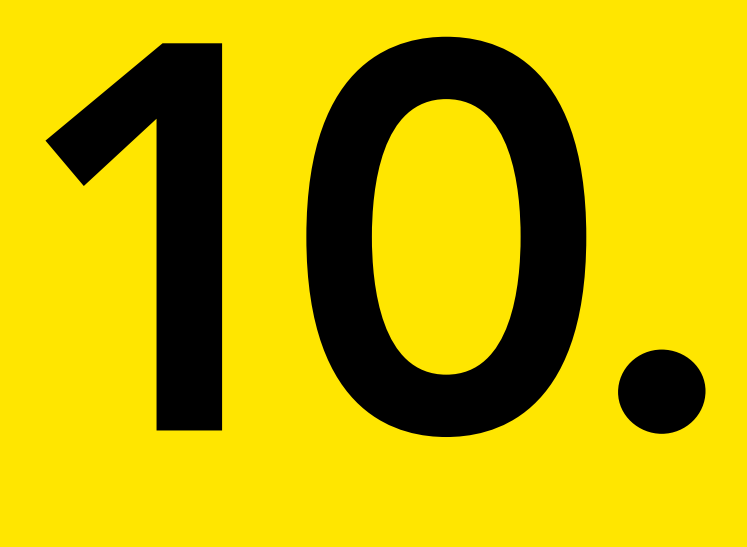

### Laat je afleiden

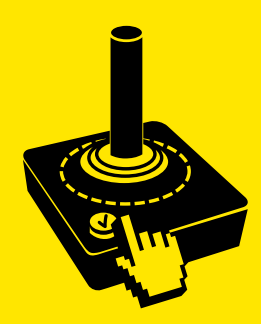

Laat je afleiden / 49

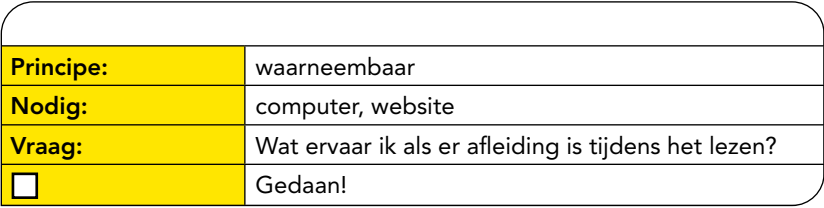

### Spelregel

Laat je afeiden. Zet op de achtergrond harde muziek aan. Speel een video af. Laat iemand tegen je praten terwijl je leest. Knipper met de lampen. Beter nog: doe dat allemaal. Next level: als je een hele nacht wakker bent gebleven.

### Spelomgeving

Je hebt in je browser een webwinkel voor boeken geopend.

### Speelwijze

Zoek, vind en bestel een boek. Betalen mag.

### Check dit

Wat zijn de antwoorden op de volgende vragen?

- Welke inhoud maakt het moeilijk de aandacht vast te houden?
- Hoe goed zijn de stappen voor bestellen te onthouden?
- Welke onderbrekingen zijn er?
- Hoe lang duurt het bestelproces?
- Wat gebeurt er wanneer je per ongeluk een fout maakt?

### Punten

Er valt wat te winnen. Hiermee scoor je punten.

- $\checkmark$  Navigatie en instructies zijn duidelijk. Handelingen vragen zo weinig mogelijk van je geheugen. De volgorde is duidelijk en wordt niet onderbroken. En je weet altijd waar je bent.
- $\checkmark$  De opmaak houdt de aandacht bij de inhoud. Er is weinig of geen afeiding. Bijvoorbeeld omdat drukke afbeeldingen, onverwachte geluiden, veel advertenties ontbreken. Ook zijn er geen bewegende beelden zoals een diashow.

#### Winnaars

- Mensen met dyslexie of een cognitieve beperking Wie moeite heeft met onder meer taal, snel handelen en informatie verwerken doet een groot beroep op geheugen en concentratie.
- Mensen met een vorm van slechtziendheid Wie slecht ziet heeft baat bij weinig afeiding op een website. Wanneer je het beeld sterk vergroot mis je snel functionele informatie.

#### • Iedere gebruiker

Afeiding zit iedereen in de weg. Lezen en leren is effectiever als je de aandacht op de inhoud kunt richten. Sommige programma's hebben daarom instellingen voor een sobere weergave. Bijvoorbeeld de optie 'leesweergave' in een browser. Deze haalt alles weg en toont alleen de tekstuele inhoud.

# <span id="page-51-0"></span>Over deze gids

Deze gids is een uitgave van Inclusiefpubliceren.nl. Dit initiatief is een samenwerking van uitgevers, belangenverenigingen en deskundigen, onder meer uit het speciaal onderwijs. Hun gemeenschappelijke doel: informatie die al direct aan de bron toegankelijk is, voor iedereen.

Vanuit dit initiatief is een reeks gidsen ontwikkeld. Met de tips zijn snel en eenvoudig stappen te zetten op weg naar toegankelijke publicaties. Kleine stappen, maar vaak met groot effect.

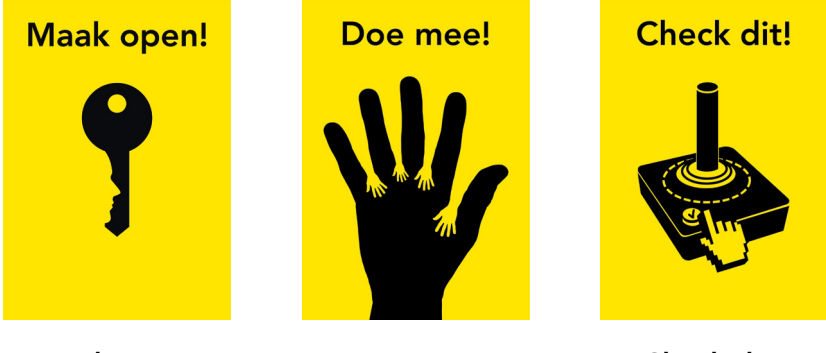

Maak open! Doe mee! Check dit!

Alle uitgaven zijn te downloaden op [Inclusiefpubliceren.nl.](https://www.inclusiefpubliceren.nl) Gratis en uiteraard toegankelijk.

### <span id="page-52-0"></span>Bronnen

Inclusiefpubliceren.nl deelt kennis en inspiratie. Deskundigen beantwoorden er vragen over toegankelijk publiceren.

Ook vind je er een overzicht van handige links naar meetinstrumenten en informatiebronnen over toegankelijkheid.

Bezoek de website [www.inclusiefpubliceren.nl](https://www.inclusiefpubliceren.nl) Of scan de QR-code:

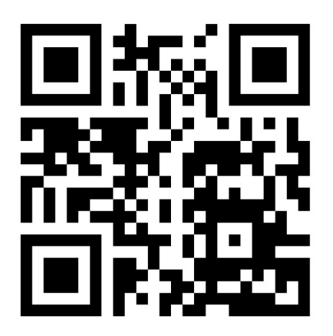

### <span id="page-53-0"></span>Gegevens

### Tekst

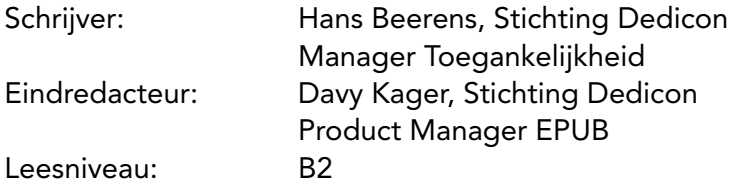

### Vormgeving

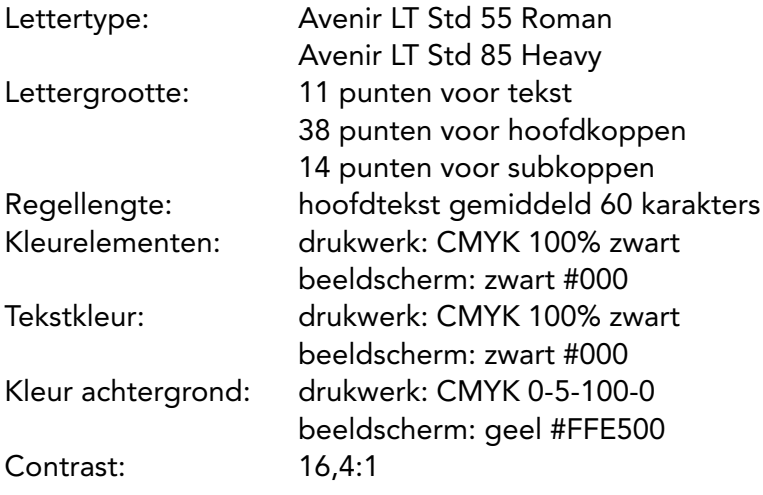

Check dit! is een uitgave van Inclusiefpubliceren.nl, 1e druk, 2021.

### **Contact**

Inclusiefpubliceren.nl [communicatie@inclusiefpubliceren.nl](mailto:communicatie%40inclusiefpubliceren.nl?subject=)

### Checken of afvinken?